# **Aktivierung Schoellerbank ID App**

### **3 Schritte zur Aktivierung:**

#### **1. Installieren**

Laden Sie sich die Schoellerbank ID App aus Ihrem App-Store und installieren Sie diese auf Ihrem Smartphone und/oder Tablet.

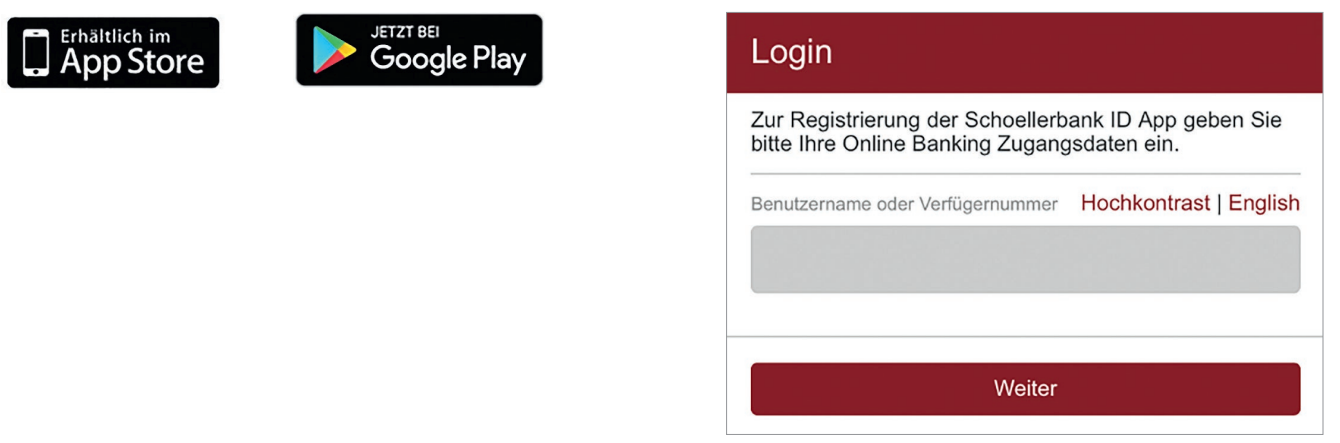

2.2 Anschließend geben Sie Ihren Verfügernamen und PIN bzw. Ihr persönliches Passwort ein. Bestätigen Sie nun die Eingabe mit dem Button "Login abschließen".

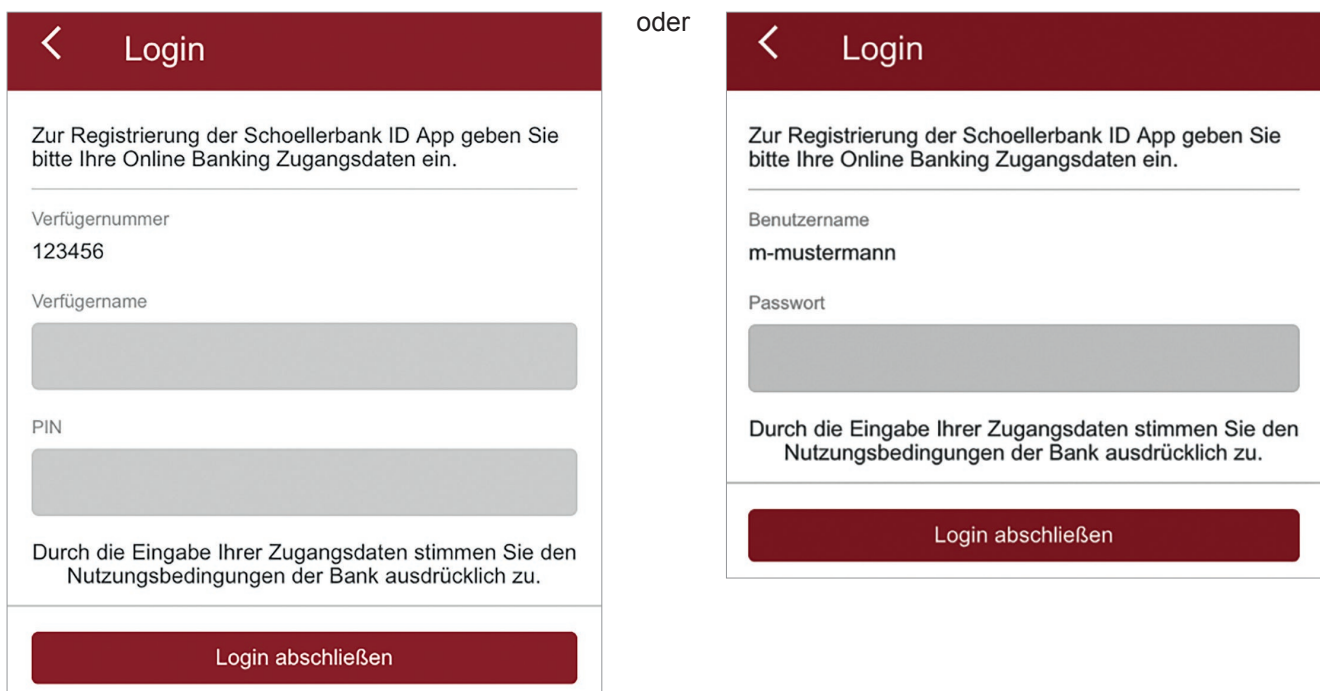

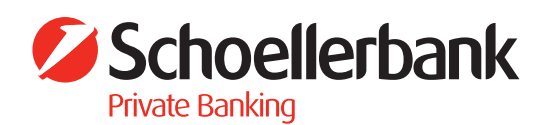

## **2. Mobiles Gerät registrieren**

2.1 Aktivieren Sie die App mit Ihren Login-Daten fürs Schoellerbank Online Banking.

Geben Sie Verfügernummer oder Benutzername ein und drücken Sie auf "Weiter".

2.3 Stellen Sie danach die Gerätebindung her. Dazu vergeben Sie einen Namen für Ihr mobiles Endgerät und tippen auf den Button "Weiter".

# Gerät verbinden

Im Zuge des Logins wird automatisch das Gerät mit Ihrem Account verbunden, sodass es Sie beim nächsten Login wieder erkennt. Sie können hier einen Namen eingeben, unter dem Sie dieses Gerät führen<br>möchten, unter diesem Namen finden Sie es in Folge im Bereich der Einstellungen wieder. Gerätename 10/60  $\boldsymbol{\mathsf{x}}$ Mein Handy Weiter

2.4 Aktivieren Sie dabei gleich die shortPIN (vierstellige Zahlenkombination) bzw. den Fingerprint für einen schnelleren Zugriff auf Ihre Schoellerbank ID App.

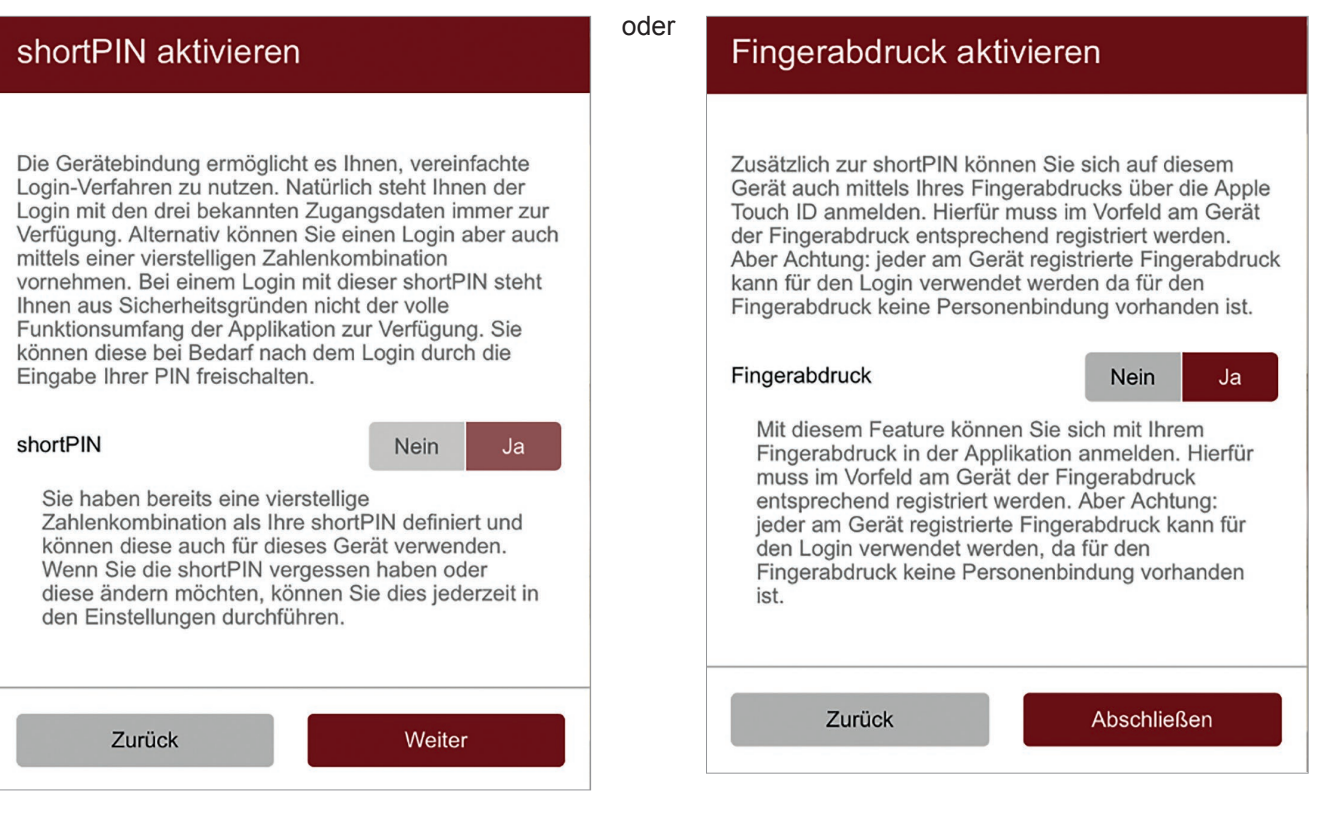

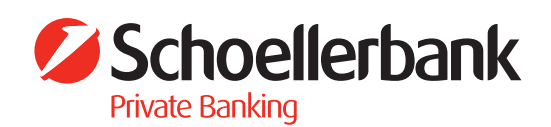

#### **3. Aktivieren**

Um die Schoellerbank ID App für den Login und die Zeichnung von Aufträgen zu aktivieren, gehen Sie auf "Jetzt zeichnen". Zeichnen Sie die Aktivierung mit einer TAN.

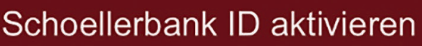

Die Aktivierung und jede Änderung zum Zeichnungsverfahren Schoellerbank ID muss durch eine Zeichnung bestätigt werden.

Für Ihr Login ist bereits eine Schoellerbank ID App aktiviert. Es ist nur eine aktivierte Schoellerbank ID App erlaubt.

Mit der Bestätigung der Aktivierung wird automatisch die bisherige App deaktiviert.

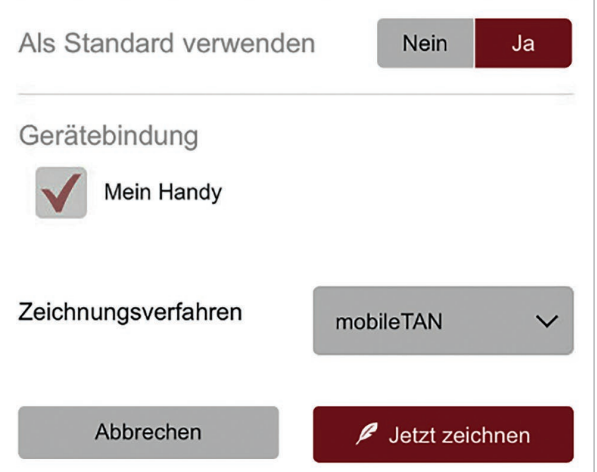

Ab sofort können Sie Die Schoellerbank ID App für Ihren Login und die Zeichnung Ihrer Aufträge verwenden

**Bitte beachten Sie:** Wenn Sie keinen Aktivierungscode via SMS anfordern können und aktuell kein Zeichnungsverfahren verwenden: Wenden Sie sich bitte an Ihren Berater!

Sollten Sie die tresorTAN-App nutzen, wird diese durch die Freischaltung der Schoellerbank ID App abgelöst!

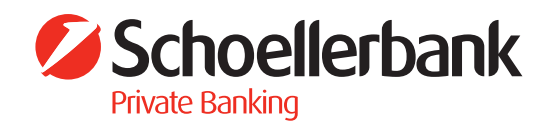